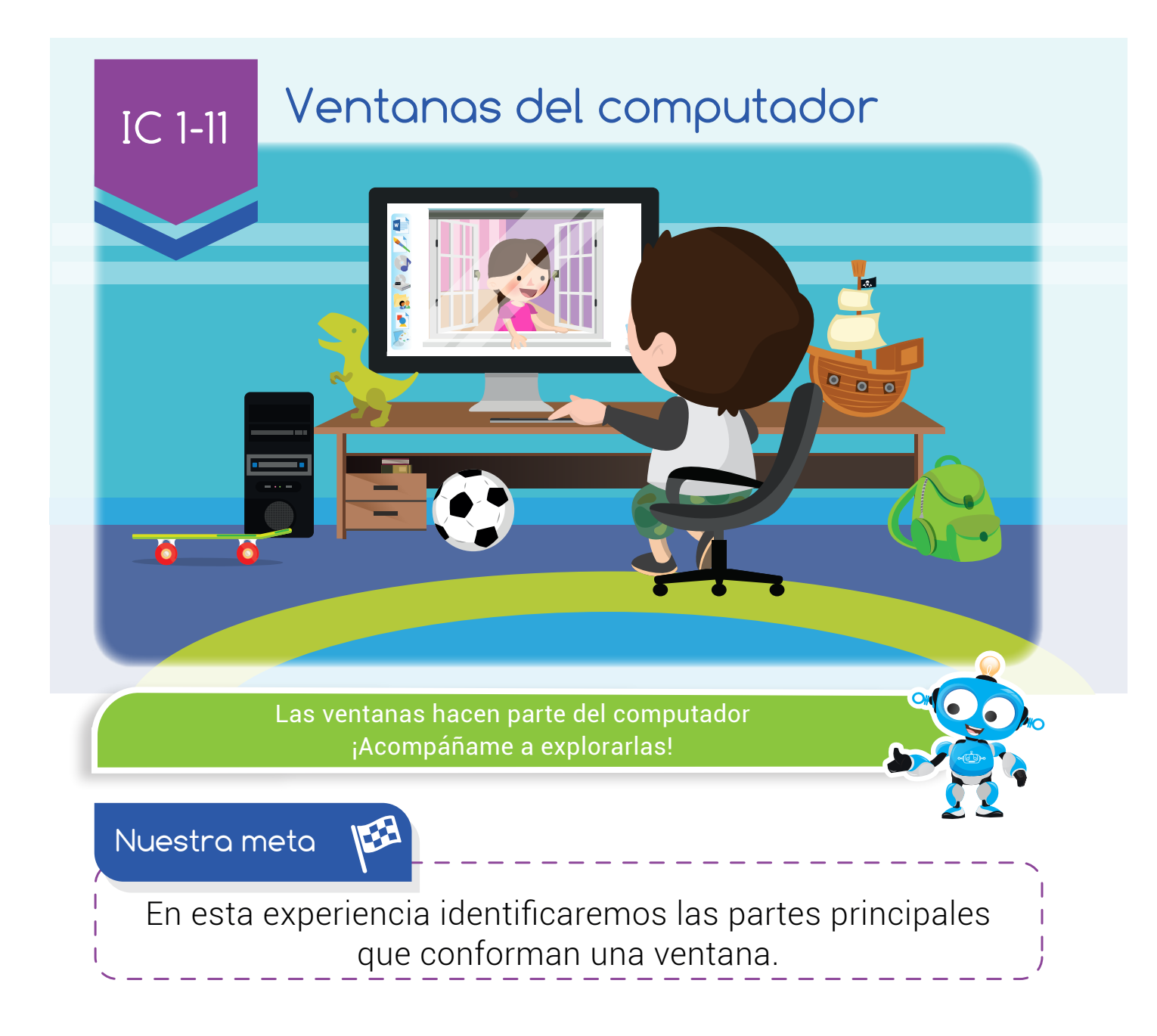

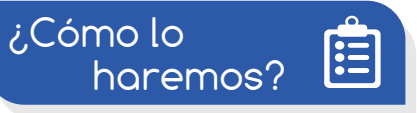

- 1 Con un cuento divertido, recordaremos los conceptos de escritorio e ícono.
- 2 Mediante una lectura y un tutorial virtual, aprenderemos el concepto de ventana y sus partes.
- 3 A través de un juego virtual, ubicaremos las partes de una ventana.
- 4 Por último, con varias actividades, reforzaremos lo aprendido.

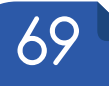

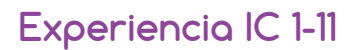

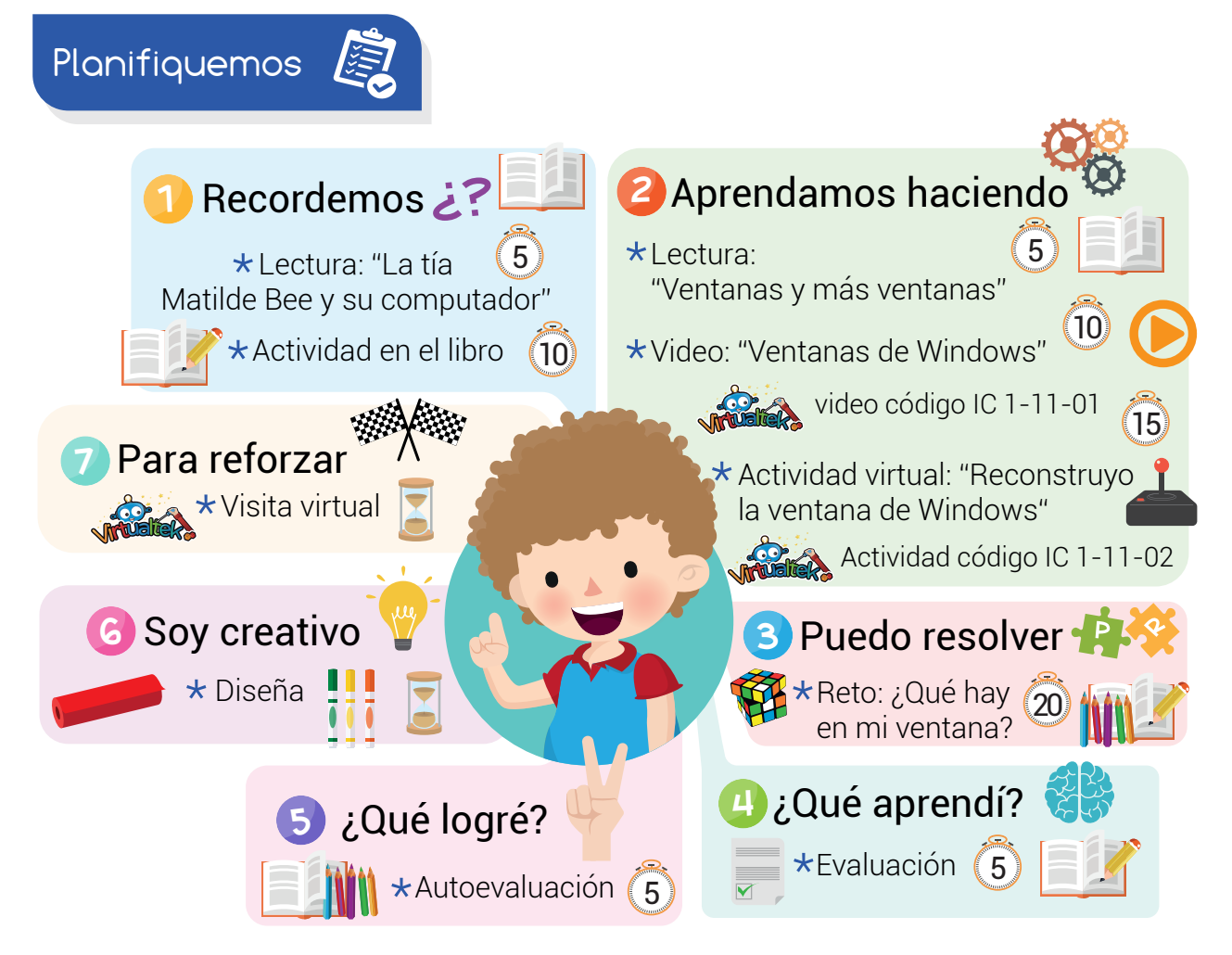

#### Recursos

En esta experiencia vamos a utilizar los siguientes recursos: Libro, lápiz, 1/8 de cartulina blanca, marcadores y colores.

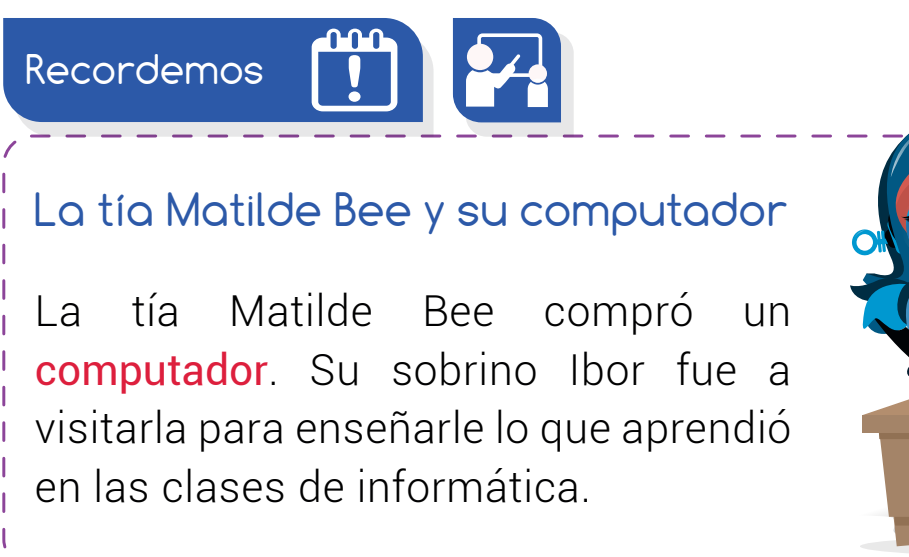

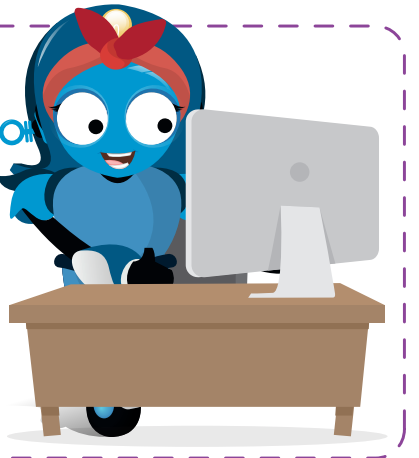

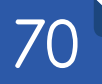

## **Experiencia IC 1-11:** Ventanas del computador

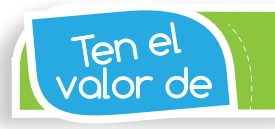

Respetar la intimidad de tus compañeros.

Le enseñó cosas importantes como el escritorio, los íconos y los programas, la forma correcta de encender y apagar el computador, cómo mover el mouse y cómo usar el teclado.

Así la tía Matilde pudo usar su **computador**, abrió varios **íconos** y trabajó en varias tareas al tiempo. Se sintió muy emocionada.

### Actividad

Completa el siguiente crucigrama:

- Verticales
- 1 Imágenes que representan un archivo, programa o carpeta.
- 2 Tiene varias teclas con letras y números que sirven para escribir.

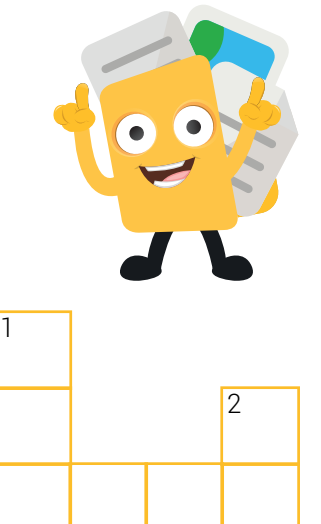

 $\overline{3}$ 

### **K** Horizontales

- 3 Mueve el puntero que aparece en la pantalla.
- 4) Parte principal del *escritorio* que tiene la zona de tareas y la zona del reloj.

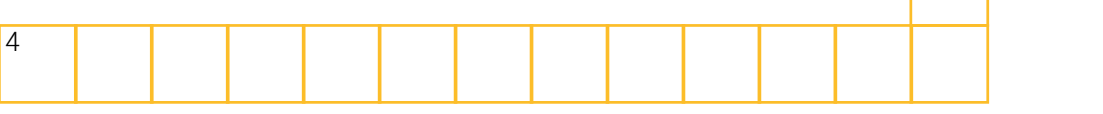

71

#### **Experiencia IC 1-11**

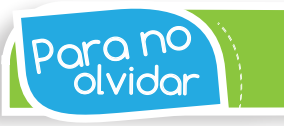

El escritorio del computador se compone de dos partes principales: íconos y barra de tareas.

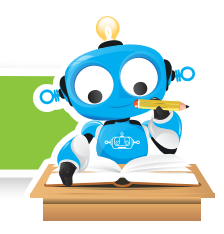

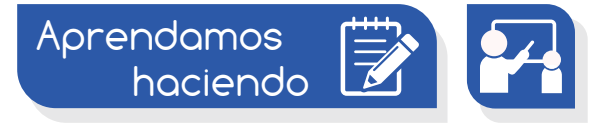

#### Ventanas y más ventanas

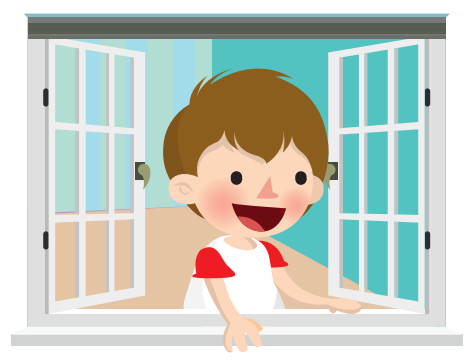

Así como nuestra casa tiene ventanas a través de las cuales **observamos** lo que sucede en la calle, el **computador** cuenta con unas ventanas que nos muestran las tareas que realizamos en él.

La ventana del computador está dividida en varias partes, estas son las más importantes:

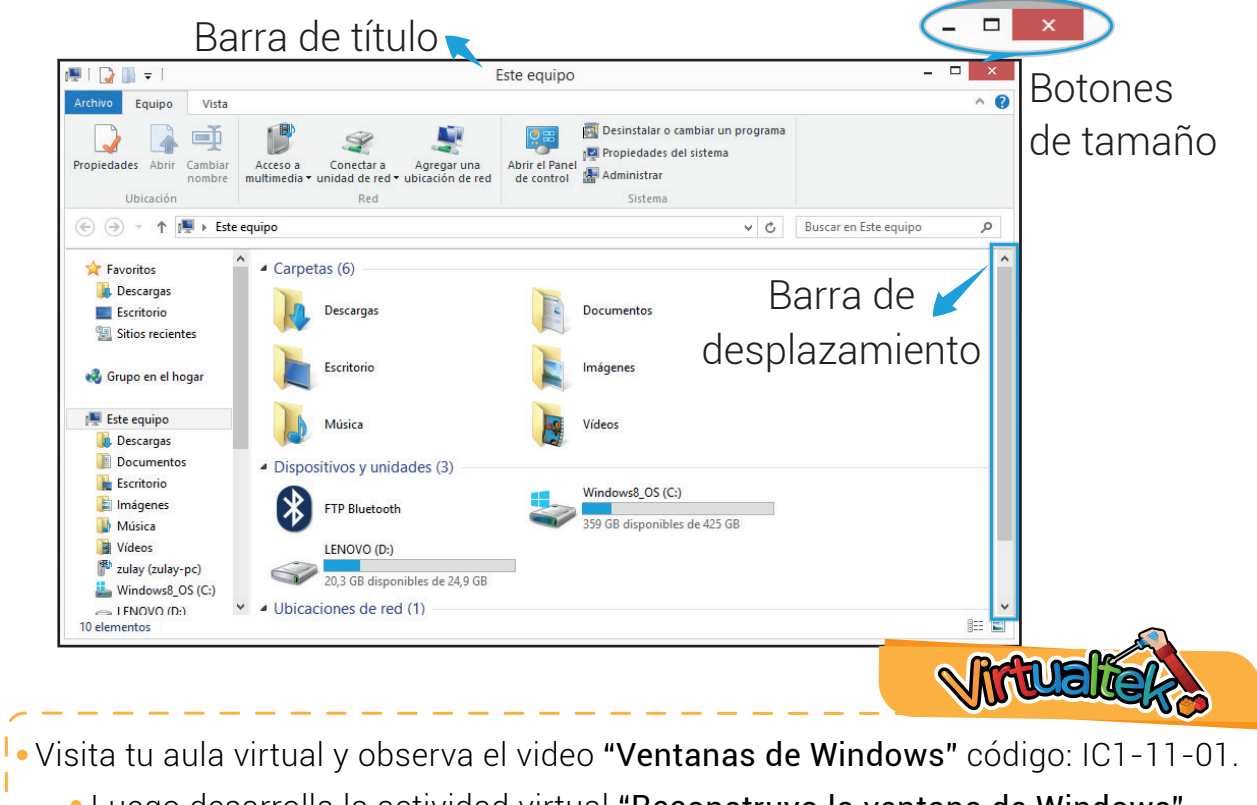

Luego desarrolla la actividad virtual "Reconstruyo la ventana de Windows" código: IC 1-11-02.

www.dagabot.com

## **Experiencia IC 1-11:** Ventanas del computador

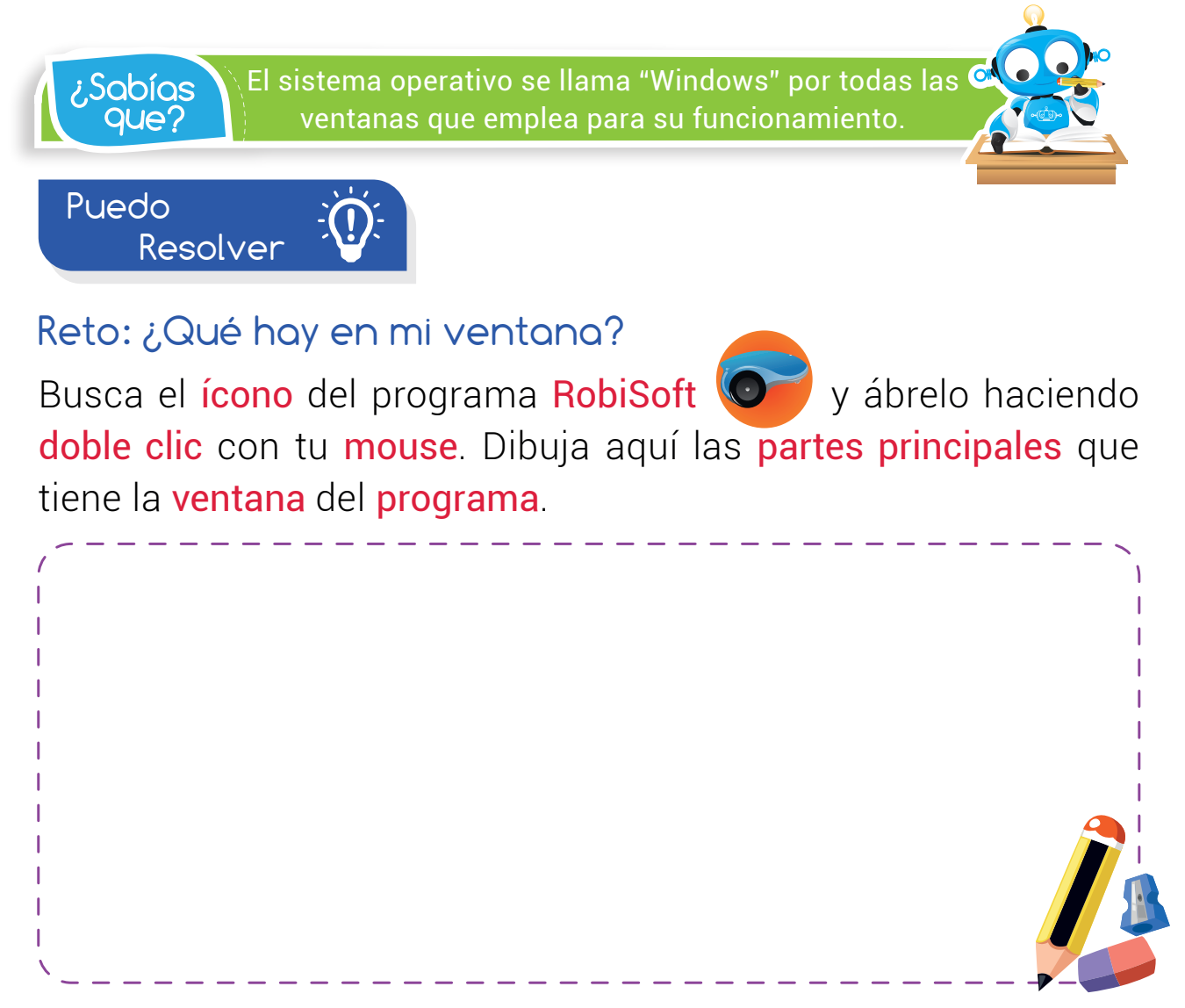

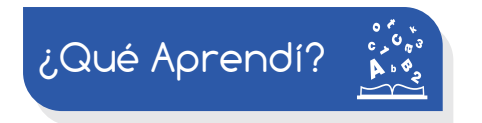

Observa la siguiente ventana. Escribe tres partes importantes:

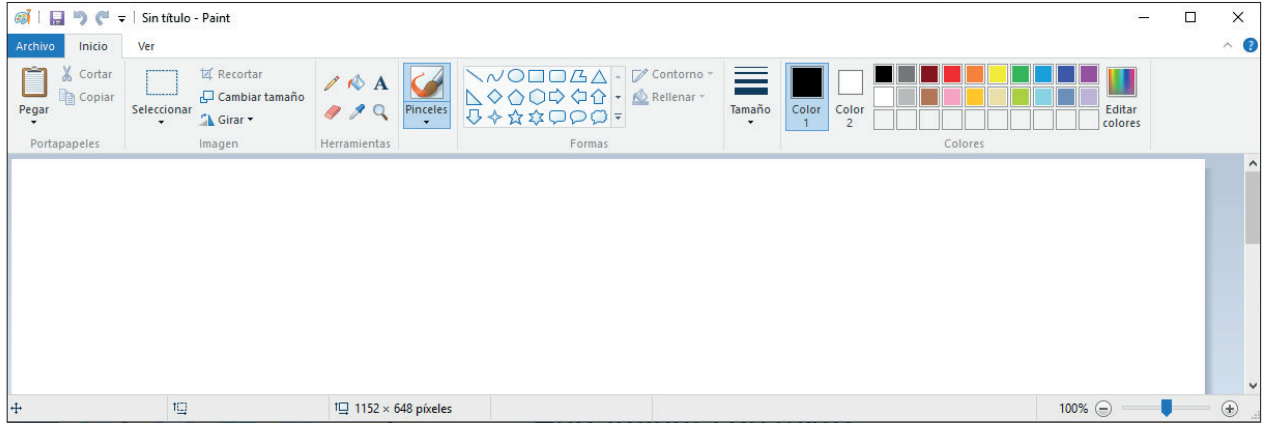

73

www.dagabot.com

# **Experiencia IC 1-11**

p<sub>a</sub>ra n<sup>o`</sup><br>Olvidar

Con ayuda de los botones de tamaño podemos minimizar, maximizar o cerrar las ventanas en el computador.

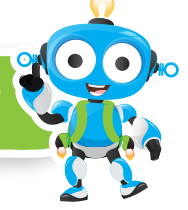

¿Qué logré?

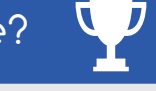

Evalúa tu desempeño en la experiencia, colorea los semáforos de acuerdo a la siguiente pauta:

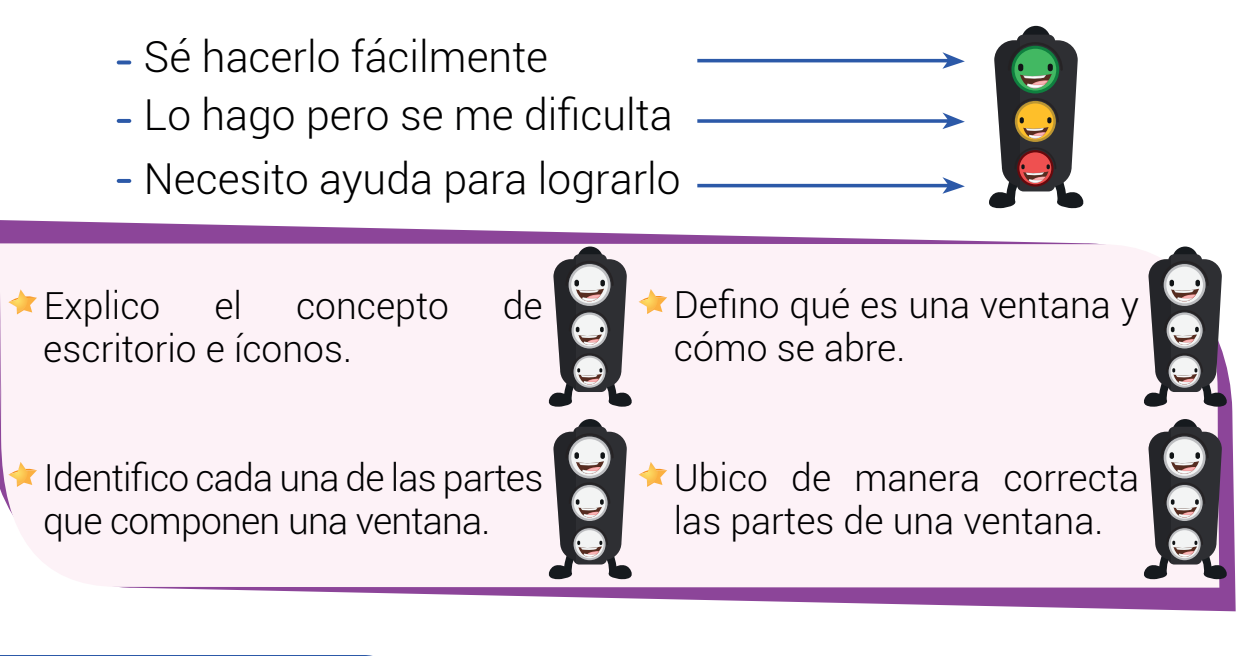

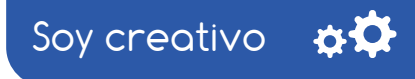

Diseña una ventana para tu computador. Puedes cambiar creativamente la posición de cada una de la partes de la ventana.

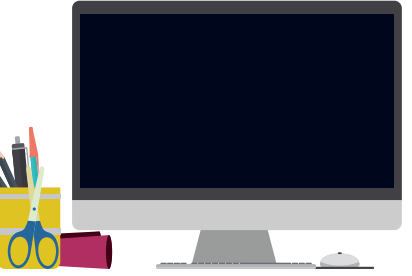

Utiliza cartulina para dibujar tu diseño y preséntalo a tus compañeros.

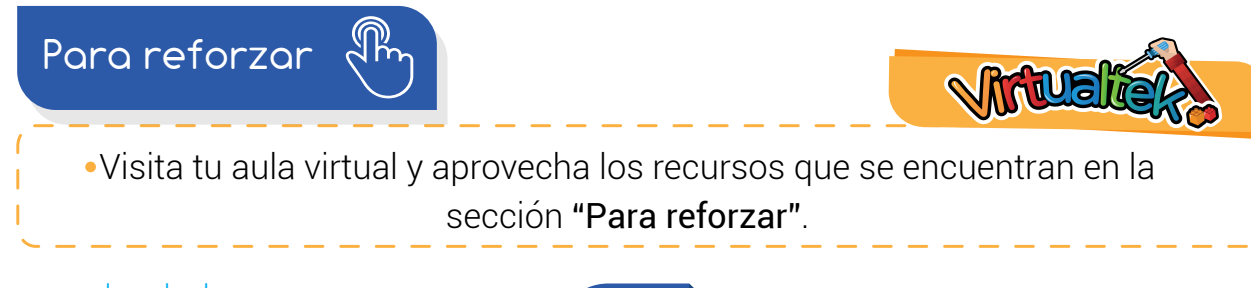

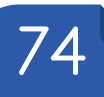